#### **MATRICOLA N° 4022 DELL'ORDINE DEGLI INGEGNERI DELLA PROVINCIA DI CAGLIARI**

 Monserrato, 20/03/2024 Alla cortese attenzione del D.S. dei lavoratori

# **Circolare informativa per accedere al corso di formazione generale sulla sicurezza.**

Sono disponibili sulla piattaforma MOODLE i corsi di formazione sulla sicurezza.

Per una corretta visualizzazione è necessario utilizzare il browser Firefox

**Per l'accesso a Moodle occorre essere in possesso di un indirizzo email.**

**Come registrarsi alla piattaforma Moodle sul sito www.ep2.it**

Non sei collegato. (Login)

 **Cliccare su Login**

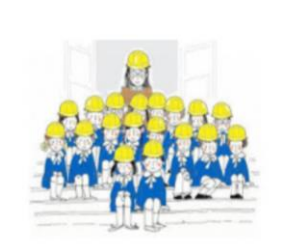

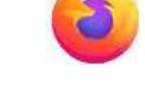

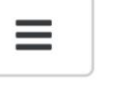

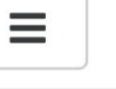

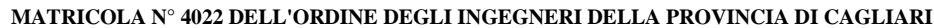

## **Per creare l'account:**

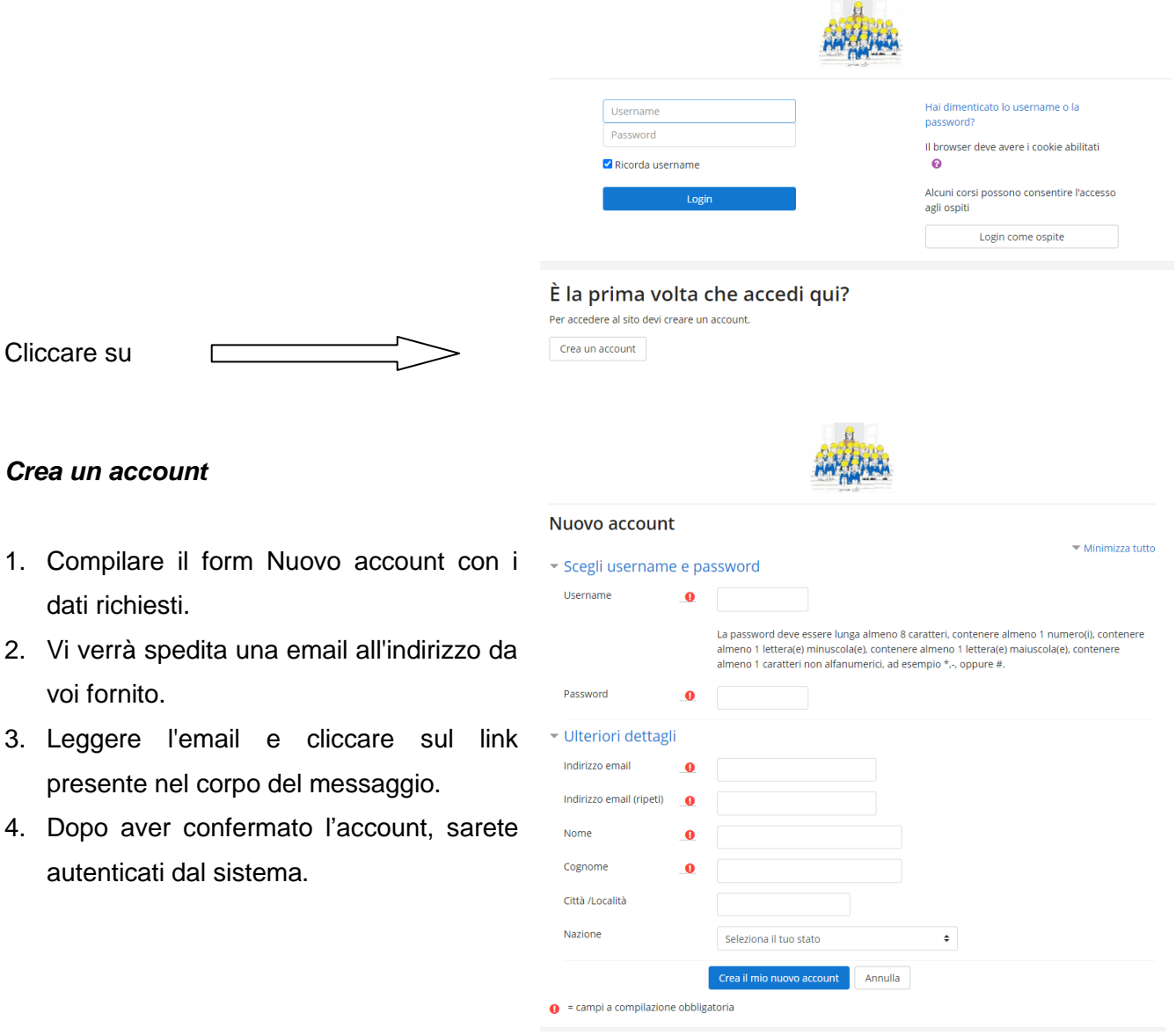

## **VERIFICARE ANCHE NELLA CARTELLA SPAM**

**Se non si riceve l'email di conferma, potete scrivere all'indirizzo** [ing.elisa.piludu@gmail.com](mailto:ing.elisa.piludu@gmail.com) **specificando il vostro nome, cognome e corso/i da frequentare affinché si possa procedere all'inserimento manualmente.**

Per autenticarsi sulla piattaforma Moodle, occorre inserire, nell'area LOGIN, il nome utente e la PASSWORD fornite all'atto della registrazione.

### **MATRICOLA N° 4022 DELL'ORDINE DEGLI INGEGNERI DELLA PROVINCIA DI CAGLIARI**

Per i lavoratori che abbiano già provveduto alla registrazione sul sito [www.ep2.it](http://www.ep2.it/) negli anni passati sarà sufficiente inserire nell'area LOGIN il nome utente username e password.

Se non si ricorda lo username o la password, è possibile recuperare i dati cliccando su "[Hai](http://www.ep2.it/login/forgot_password.php)  [dimenticato lo username o la password?](http://www.ep2.it/login/forgot_password.php)" presente nella pagina del Login.

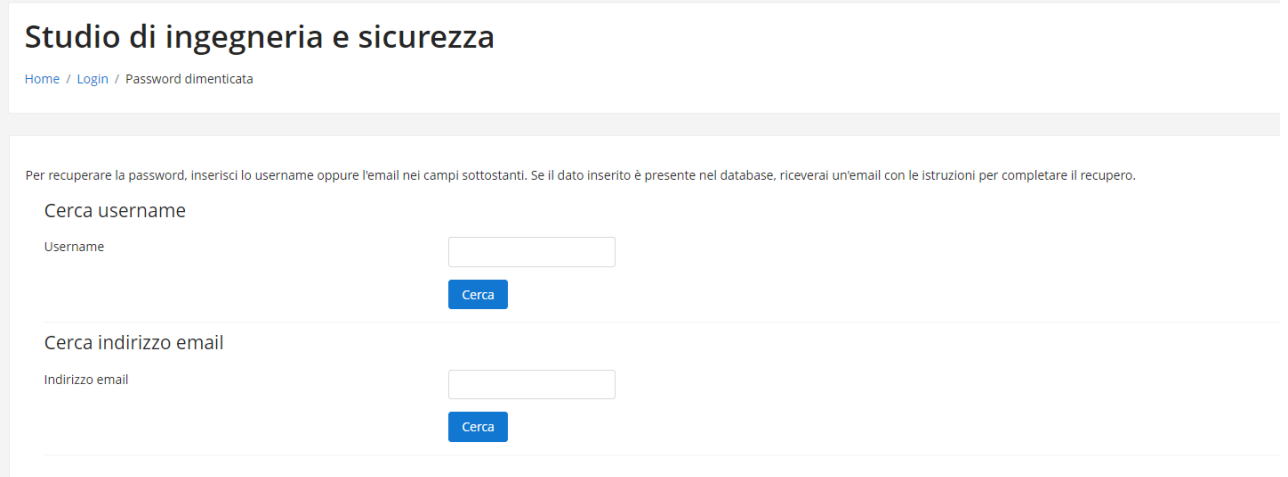

# **VERIFICARE ANCHE NELLA CARTELLA SPAM**

**Se non si riceve l'email per recuperare le proprie credenziali, potete scrivere all'indirizzo** [ing.elisa.piludu@gmail.com](mailto:ing.elisa.piludu@gmail.com) **specificando il vostro nome, cognome e corso/i da frequentare affinché si possa procedere al reset dei parametri d'accesso.**

# **Per iscriversi ad un corso**

Per iscriversi ad un corso, cliccare sulla denominazione "CORSI A.S. 2023/24"

# $-CORSI A.S. 2023/24$

CORSO DI FORMAZIONE GENERALE DELLA DURATA DI 4 ORE Q

CORSO DI FORMAZIONE SPECIFICA DELLA DURATA DI 8 ORE Q

CORSO DI AGGIORNAMENTO DELLA DURATA DI 6 ORE <sup>Q</sup>

#### **MATRICOLA N° 4022 DELL'ORDINE DEGLI INGEGNERI DELLA PROVINCIA DI CAGLIARI**

successivamente cliccare sulla denominazione del corso che si intende seguire.

## **I diversi corsi richiedono una chiave di iscrizione.**

**Inserire nell'apposito spazio la chiave di iscrizione di seguito indicata:**

## **[CORSO DI FORMAZIONE GENERALE DELLA DURATA DI 4 ORE](http://www.ep2.it/course/view.php?id=148) 4ore [CORSO DI FORMAZIONE SPECIFICA DELLA DURATA DI 8 ORE](http://www.ep2.it/course/view.php?id=149) 8ore [CORSO DI AGGIORNAMENTO DELLA DURATA DI 6 ORE](http://www.ep2.it/course/view.php?id=150) 6ore**

Cliccare su *Iscrivimi a questo corso*; a conferma dell'avvenuta iscrizione, riceverete una email di benvenuto.

# **I corsi rimarranno attivi fino al 20 maggio 2024, dopo tale data non saranno più visibili.**

Ai login successivi lo studente visualizzerà direttamente la lista dei corsi a cui è iscritto, ai quali potrà accedere direttamente cliccando sulla relativa denominazione.

I corsi si intendono conclusi solo dopo aver svolto la verifica finale ed aver riportato un esito positivo con un numero minimo di risposte corrette pari a 3 su 5 per il corso di formazione generale e con un numero minimo di risposte corrette pari a 6 su 9 per il corso di formazione specifica e di aggiornamento.

A conclusione del corso, è necessario inviare all'indirizzo [ing.elisa.piludu@gmail.com](mailto:ing.elisa.piludu@gmail.com) la DICHIARAZIONE SOSTITUTIVA DELL'ATTO DI NOTORIETA', disponibile nell'ultima sezione, allegando un documento di riconoscimento.

Solo dopo aver concluso il corso, è inoltre possibile scaricare il materiale didattico in formato pdf.

Per eventuali informazioni o chiarimenti utilizzare il seguente indirizzo email: [ing.elisa.piludu@gmail.com](mailto:ing.elisa.piludu@gmail.com)

# L'attestato è da richiedere alla Scuola dopo il termine dell'erogazione.

Il Responsabile Prevenzione e Protezione

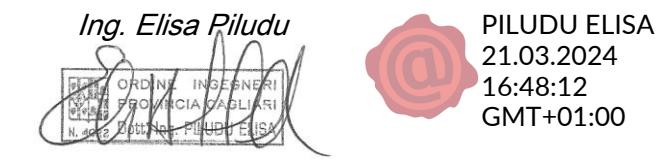

*Studio: via Pio IX, 31 09042 Monserrato (CA) Cell: 3493769843 mail: ing.elisa.piludu@gmail.com*